morntag **checklist** #1

# **Page Speed mit Elementor**

## **Inhalt**

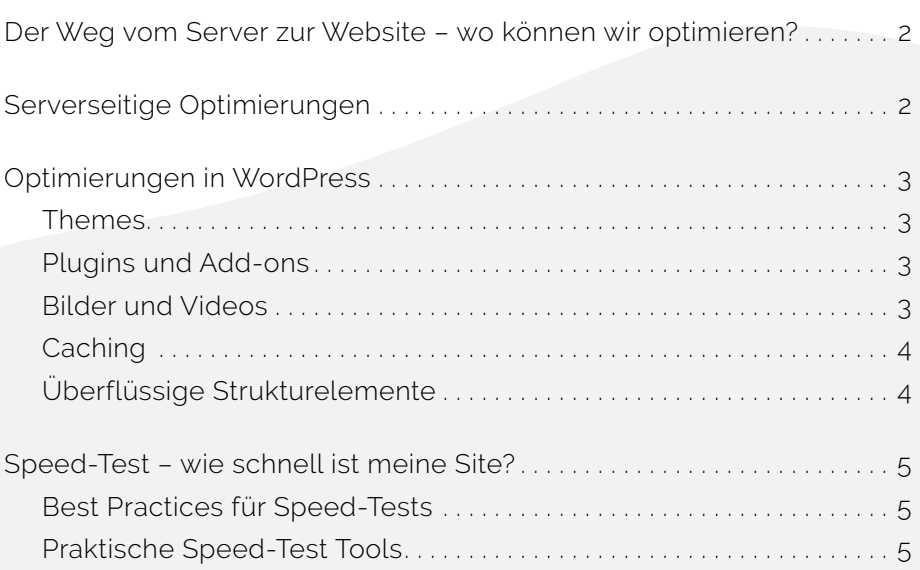

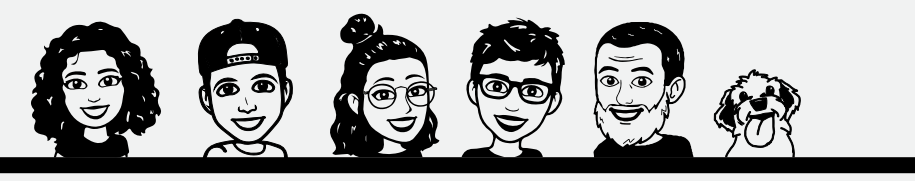

Checkliste von **morntag** | [morntag.com](https://morntag.com) Seite 1 von 5

## <span id="page-1-0"></span>**Der Weg vom Server zur Website – wo können wir optimieren?**

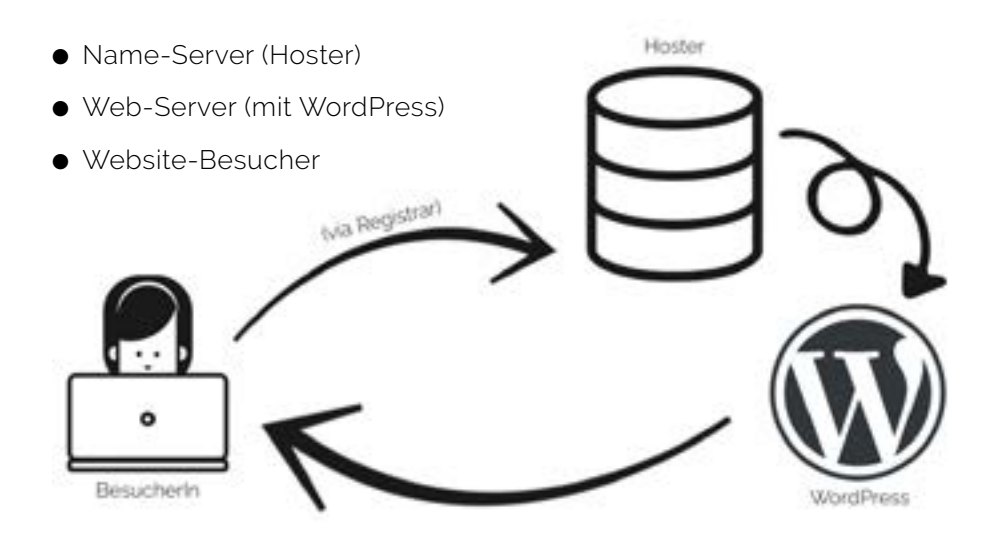

## **Serverseitige Optimierungen**

- **Wo** steht der Server?
	- Möglichst nah, für die DSGVO muss er in Europa sein
- Welche **Software** verwendet der Hoster?
	- Apache > Nginx
	- PHP-Version neuer als Version 7
- Welche **Hosting-Art** hast du?
	- VPS oder Shared Hosting (Server-Kapazität)?
	- Managed Hosting (Zusätzliche Services und Support für WordPress)?

## <span id="page-2-0"></span>**Optimierungen in WordPress**

#### **Themes**

Der grosse Vorteil von Elementor Pro ist, dass wir das Theme selbst gestalten können. Header, Footer und Co. definieren wir selber. Daher ist es **nicht sinnvoll, ein durchgestyltes Theme zu verwenden** und dann noch die volle Ladung an Elementor-Stilvorlagen drauf zu klatschen. Das ist für die Ladezeit eine Katastrophe. **Besser: ein leichtes Theme mit wenigen Stilvorgaben wählen.** Zum Beispiel:

- **[Hello Theme](https://wordpress.org/themes/hello-elementor/)** von Elementor
- **[Ocean WP](https://wordpress.org/themes/oceanwp/)**

#### **Plugins und Add-ons**

Leitsatz: **So viele wie nötig, so wenige wie möglich.**

● Überlege dir: Brauche ich noch ein Formular-Plugin? Ein Pop-up-Plugin? Oder reicht der Elementor?

#### **Bilder und Videos**

- Bilder **nicht zu gross hochladen**
	- Server-Speicherplatz
	- Spart Zeit beim Laden und beim Arbeiten
- **Videos:** Am besten verlinkt (z.B. YouTube) und keine animierten Gifs
- **Lazy Loading:** Bilder werden beim Scrollen geladen (verbessert First-Contentful-Paint), ist ab WordPress 5.5 sogar integriert.

#### ● **Faustregel:**

- Auflösung: max. 300 ppi
- Dimensionen: max. 2560 px
- **In Elementor: WP-Standardgrössen verwenden**, diese kann WordPress gut rendern. Möglichst vermeiden: «Individuell» und «Originalgrösse»

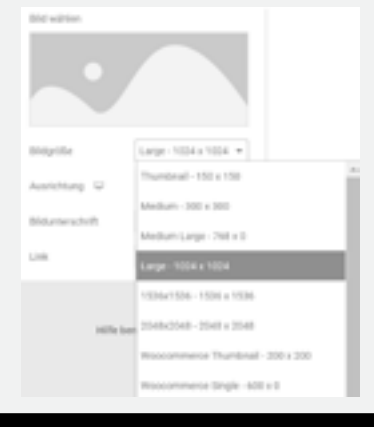

### <span id="page-3-0"></span>**Caching**

Caching ist eine Zwischenspeicherung der Website, damit die Seite schneller geladen wird. Es gibt drei Orte, wo gecacht wird:

- **Server** (mit Hoster abklären)
- **Browser** des Besuchers (Cache Control Expiry-Rules setzen: Wie lange wird etwas gecacht?)
- **WordPress**
	- Caching-Plugins:
		- WP Rocket
		- o W3 Total Cache
		- WP Super Cache
		- **G SG Optimizer (nur, wer bei Siteground hostet)**
	- Bilder
		- Imagify
		- EWWW Image Optimizer

#### **Überflüssige Strukturelemente**

Es kann vorkommen, dass Inhalte und Scripts geladen werden, die man am Ende gar nicht braucht. Beachte daher:

- Möglichst **wenig Abschnitte, Spalten und Widgets** verwenden (also keine «inneren Abschnitte» in Abschnitte packen, wo es nicht wirklich nötig ist).
- Zu Beginn überlegen: **Wo manage ich mein CSS?**
	- Customizer
	- Theme Styles von Elementor
	- style.css
	- In Elementor unter «Custom CSS»? In Abschnitten? Spalten? Widgets?
	- CSS **so spezifisch wie möglich, so allgemein wie nötig** selektieren
- Externe Scripts (auch von Elementor): Kann ich sie weglassen?
	- Font-Loaders (z.B. Google Fonts Script)
	- Icon-Loaders (z.B. Fontawesome Script oder Elementor Icons)
	- **[Mehr dazu…](https://docs.elementor.com/article/286-speed-up-a-slow-site)**
- Scripts und CSS **minifizieren**: z.B. mit WP Rocket (JavaScript, CSS, HTML)

## <span id="page-4-0"></span>**Speed-Test – wie schnell ist meine Site?**

#### **Best Practices für Speed-Tests**

- Auf **diversen Geräten** testen > Mobile und Desktop!
- **Verschiedene Locations** > Woher kommen die Kunden?
- Mit **verschiedenen Tools** parallel testen

#### **Praktische Speed-Test Tools**

- **[Google Page Speed Insights](https://developers.google.com/speed/pagespeed/insights/)** (arbeitet zudem mit Field Data)
- **[GT Metrix](https://gtmetrix.com/)**
- **[Google Test My Site](https://www.thinkwithgoogle.com/feature/testmysite/)**
- **[Pingdom](https://tools.pingdom.com/)**
- **[IsItWP](https://www.isitwp.com/free-website-speed-test-tool-for-wordpress/)**